## **Start or Stop All Jobs**

DataSync for ServiceNow runs several [scheduled jobs](https://docs.servicenow.com/bundle/madrid-platform-administration/page/administer/reference-pages/concept/c_ScheduledJobs.html) in the background of your instance.

However, if Perspectium scheduled jobs start to affect your instance's performance, you may want to stop your Perspectium scheduled jobs and then start them again.

Here's how:

- 1. Go to **Perspectium** > **Control and Configuration** > **Start / Stop All Jobs**.
- 2. Click **Stop All Jobs** or **Start All Jobs**.
- 3. On the resulting page, make sure to read through what will and won't be done. If it all looks good, click **Confirm**.

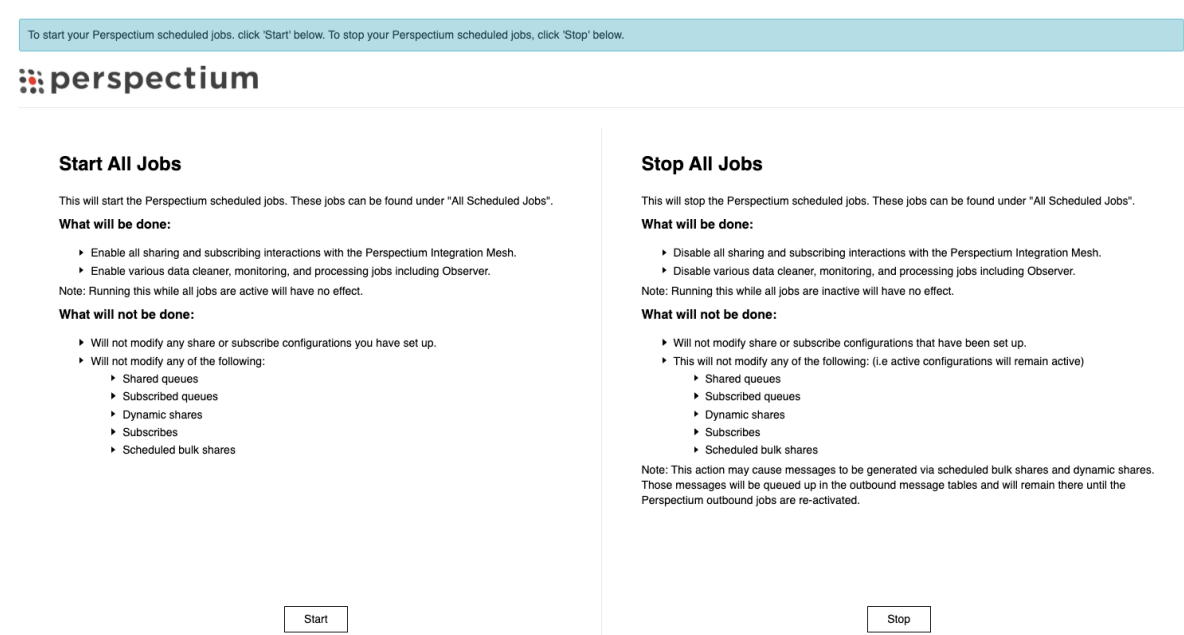

To use this feature, you will need the **Admin** role. See [ServiceNow Roles](https://docs.servicenow.com/bundle/paris-platform-administration/page/administer/roles/concept/c_Roles.html) on how to assign roles.